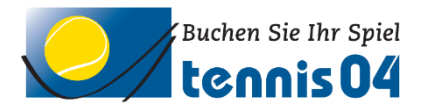

## **Spielerbörse**

Sinn und Zweck der Spielerbörse ist – speziell für Neumitglieder – einfach und schnell einen geeigneten Spielpartner zu finden. Jedes Mitglied kann daran teilnehmen.

Wählen Sie bitte den Menüpunkt "Spielerbörse" aus und drücken Sie den Schalter "Spielerbörseneintrag erstellen/bearbeiten":

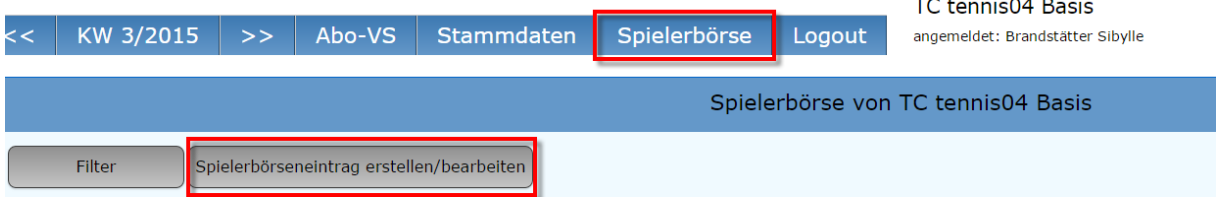

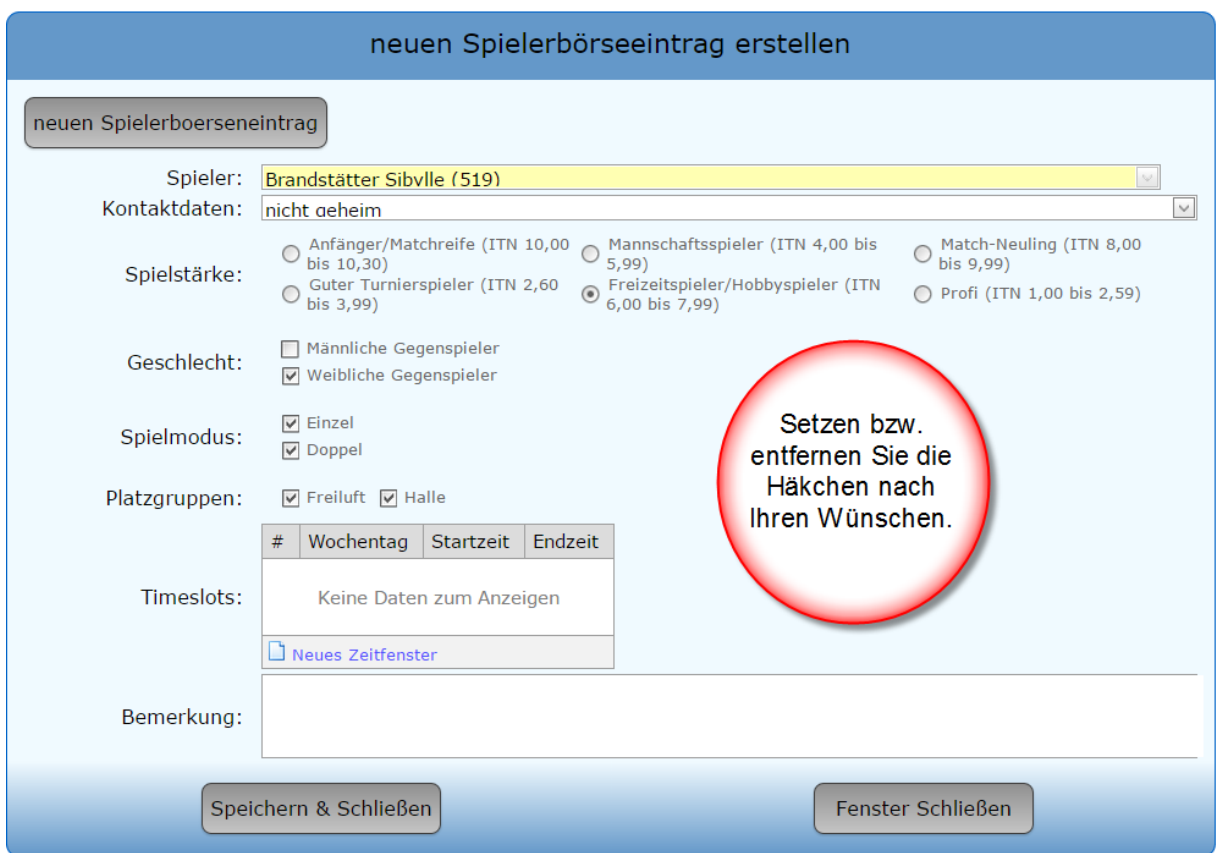

**Kontaktdaten:** Wenn Sie an der Spielerbörse teilnehmen wollen, ist es sinnvoll Ihre Daten bekannt zu geben, damit andere Spieler mit Ihnen Kontakt aufnehmen können.

Stellen Sie dafür die "Kontaktdaten" bitte auf "nicht geheim", man erhält dadurch Einsicht auf Ihre Stammdaten: Name, Vorname, E-Mail-Adresse,… Ihre Stammdaten können durch andere Spieler NICHT geändert werden.

**Timeslots:** Drücken Sie bitte auf "Neues Zeitfenster":

Hier kann eingestellt werden, zu welcher Zeit Sie als Spielpartner zur Verfügung stehen könnten.

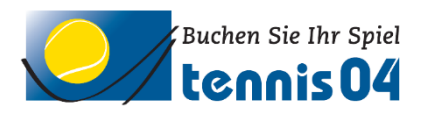

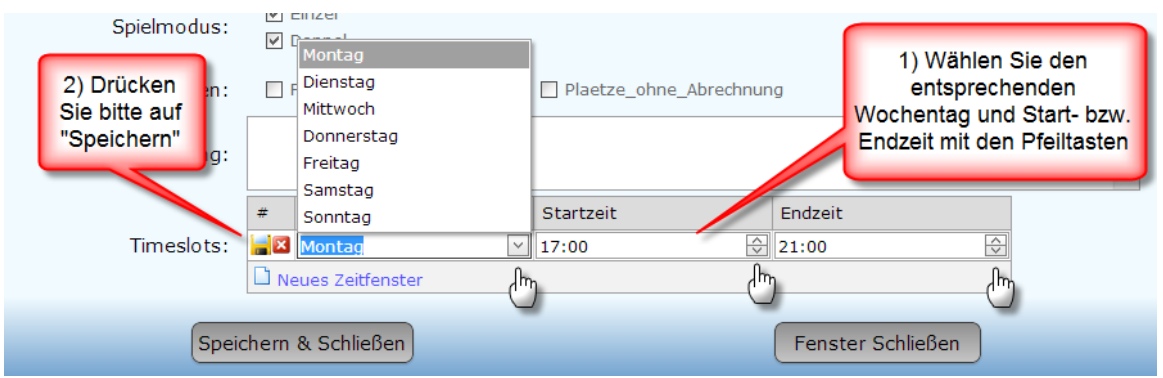

Für einen weiteren Eintrag drücken Sie erneut "Neues Zeitfenster" und abschließend auf "Speichern & Schließen".

Wenn Sie auf der Suche nach geeigneten Spielpartnern sind, dann drücken Sie bitte den Schalter "Filter":

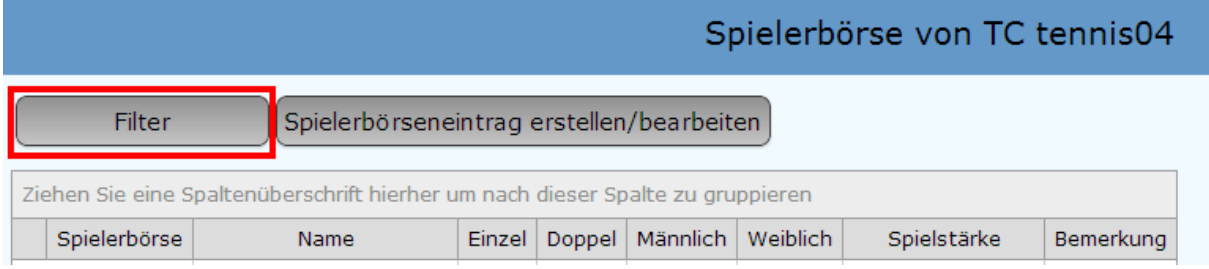

Folgendes Auswahlfeld erscheint:

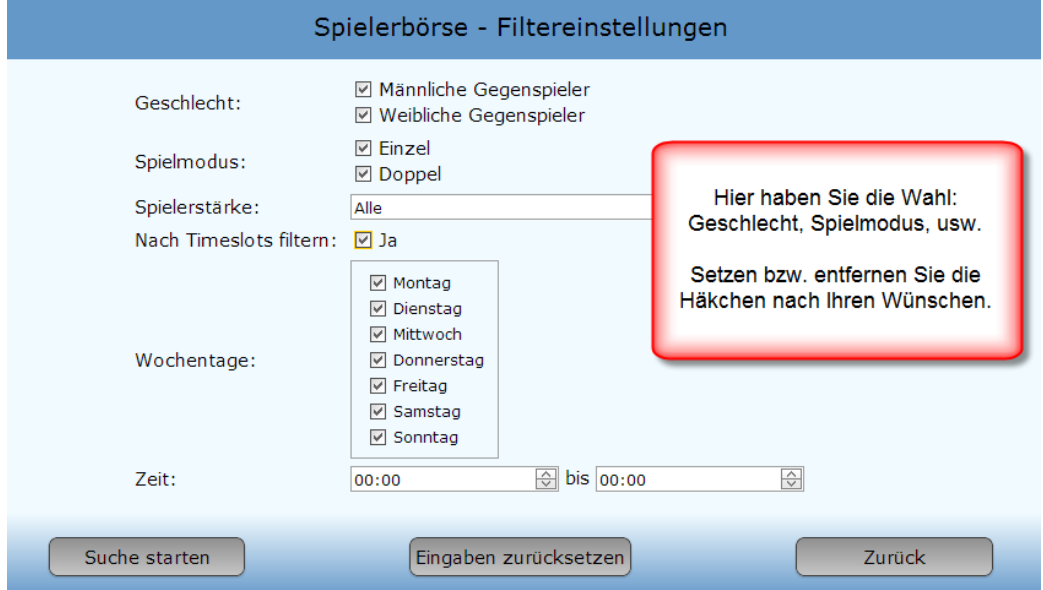

Anschließend drücken Sie "Suche starten"

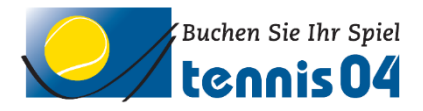

## Die Teilnahme kann auch jederzeit gelöscht werden:

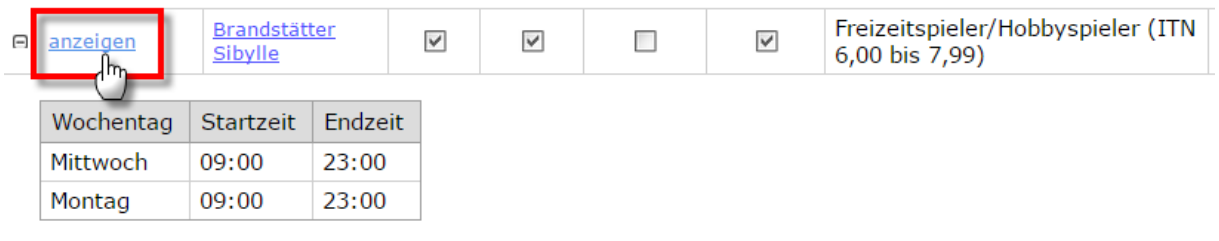

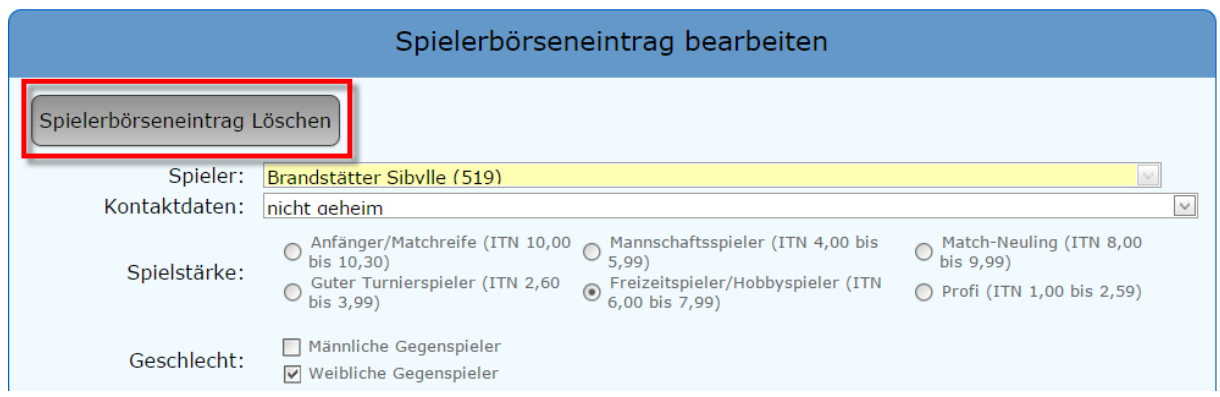